#### Android直播带货UI SDK

- [官方文档](http://dev.baijiayun.com/default/wiki/index)
- **[gitlab](https://git2.baijiashilian.com/open-android/liveplayer-sdk-live-show)**链接
- platform: API 14+ [BeautyVideoFilter(美颜功能) 18+]
- cpu: ARM, ARMv7a, ARM64v8a
- IDE: **[Android Studio](https://developer.android.com/studio/index.html)** Recommend
- **[Change Log](https://git2.baijiashilian.com/open-android/liveplayer-sdk-live-show/-/blob/master/README.md)**
- 更多 [SDK](https://git2.baijiashilian.com/open-android)

### 百家云直播**Android SDK**简介

百家云直播Android SDK提供了[Core \(liveplayer-sdk-core\)](https://git2.baijiashilian.com/open-android/BJLiveCore-Android)、 大班课[UI \(BJLiveUI-Android\)](https://git2.baijiashilian.com/open-android/BJLiveUI-Android)、专业小班课UI (professionalgroup-class)和直播带货[UI \(liveplayer-sdk-live-show\)](https://git2.baijiashilian.com/open-android/professional-group-class)。

- [UI](https://git2.baijiashilian.com/open-android/BJLiveUI-Android)库基于[Core](https://git2.baijiashilian.com/open-android/BJLiveCore-Android)实现, 提供了一个带货场景下的模板, 主要包 括直播间视频和聊天。demo中购物车ui需要自定义可以参考 demo实现。
- [Core](https://git2.baijiashilian.com/open-android/BJLiveCore-Android)为核心库,涵盖了直播间几乎所有的功能,包括音视频 推拉流、信令服务器通信、聊天服务器通信等功能,该库不 **含UI资源,如果使用的是eclipse的同学可以将aar其中的jar** 包拿出来单独使用。

## 集成**SDK**

#### **aar**依赖

```
添加maven仓库
 从 4.0 SDK 起, 引入了新的 nexus.baijiayun.com 仓
 库。
```
gradle 7.1 及以上

```
1. maven {
```
2. allowInsecureProtocol true

3. url

'http://nexus.baijiayun.com/nexus/content/groups/a public/'

4. }

5. maven { url 'https://git2.baijiashilian.com/openandroid/maven/raw/master/' }

gradle 7.1 以下

1. maven {url 'http://nexus.baijiayun.com/nexus/content/groups/a

public/'} 2. maven { url 'https://git2.baijiashilian.com/open-

android/maven/raw/master/' }

在build.gradle中添加依赖 最新版本请自取,**[Change Log](https://git2.baijiashilian.com/open-android/liveplayer-sdk-live-show/-/blob/master/README.md)**

```
1. dependencies {
2. implementation 'com.baijiayun.live
  diliveplayer-sdk-live-show: 4.5.0'
3. }
```
源码依赖

[源码连接](https://git2.baijiashilian.com/open-android/liveplayer-sdk-live-show)

```
1. dependencies {
```
2. implementation project(':liveplayer-sdk-liveshow')

3. }

#### **kotlin**配置

- 1. implementation "org.jetbrains.kotlin:kotlin-stdlibjdk7:\$kotlin\_version"
- 2. implementation "org.jetbrains.anko:ankocommons:\$anko\_version"

liveplayer-sdk-live-show下使用了**\$kotlin\_version**和 **\$anko\_version**两个变量,需要在项目的根目录下的 build.gradle下声明这两个变量 具体可以参考[build.gradle](https://git2.baijiashilian.com/open-android/liveplayer-sdk-live-show/-/blob/master/BJHL-LivePlayer-LiveShow/build.gradle)

#### 设置客户专属域名前缀

专属域名从百家云账号中心获取,需要在进入直播点播和回放之 前设置。例如专属域名为 demo123.at.baijiayun.com, 则 前缀为 demo123, 参考 [专属域名说明。](http://dev.baijiayun.com/wiki/detail/54)

1. LiveSDK.customEnvironmentPrefix = "demo123";

### **API**调用说明

#### 进入直播间

通过参加码进入直播间

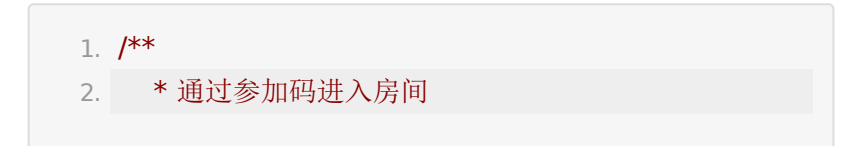

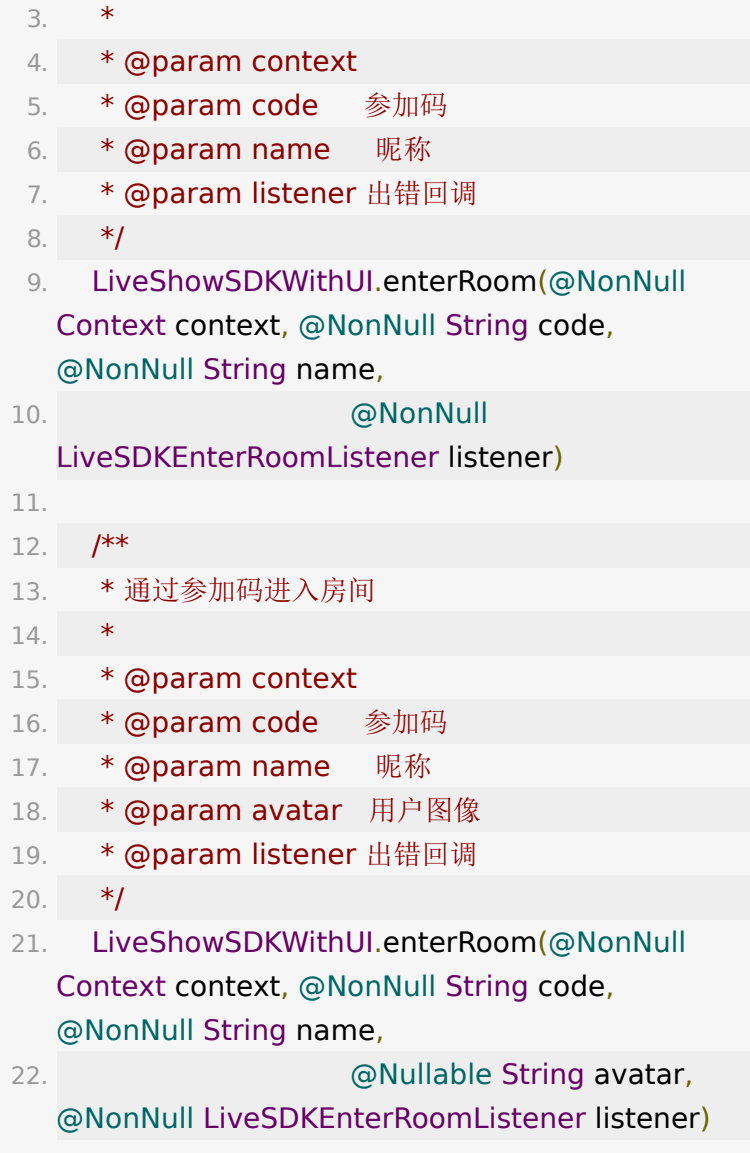

通过**roomId**和**sign**进入进入直播间

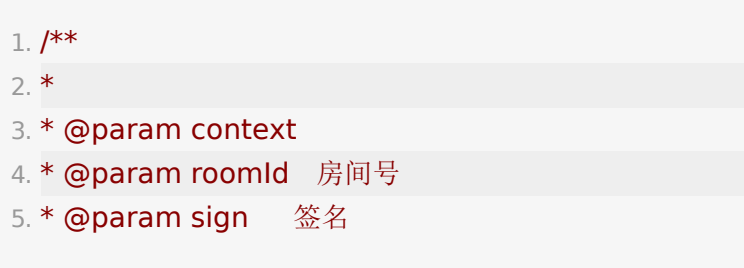

```
6. * @param model 用户model (包含昵称、头像、角
 色等)
7. * @param listener 出错回调
8. */
9. LiveShowSDKWithUI.enterRoom(context, roomId,
 sign, model, listener);
```
Sign原则上由后端计算返给前端[,计算规则](http://dev.baijiayun.com/wiki/detail/1)

#### 商品列表界面

- 在当前版本的 live-show-ui-core 的sdk中内置有一个购物 车的页面,并包含有完整的『商品列表接口』、『商品上下 架接口』功能的全套监听。
- 如果需要自定义商品列表界面,可以调用以下方法设置

1. LiveShowSDKWithUI.setShopFragment(Fragment shopefragment)

- 商品列表界面内商品数据获取方式 见core [接口说明](https://dev.baijiayun.com/wiki/detail/77#-h9-17)
- 移除购物车fragment

1. //getContext()在shopefragment中获取

- 2. if (getContext() instanceof RouterListener) {
- 3. ((RouterListener)

getContext()).removeShopFragment();

4. }

#### 礼物相关

设置两次礼物发送间隔(单位:毫秒)

1. LiveShowSDKWithUI.setGiftSendTimeOut(long timeOutTimeMillis)

- 自定义礼物数据(注:需要各端统一礼物数据的id,否则会 无动作)
	- 1. LiveShowSDKWithUI.addGiftItems(List<GiftMode shareModels)
	- 2. LiveShowSDKWithUI.setGiftItems(List<GiftMode shareModels)
- 点击回调

1. LiveShowSDKWithUI.setOnGiftClickListener(LPR lpRoomGiftClickListener)

#### 分享

自定义分享数据,点击回调处理等

1. LiveShowSDKWithUI.setOnShareClickListener(LPSha lpRoomShareClickListener)

分享接口说明

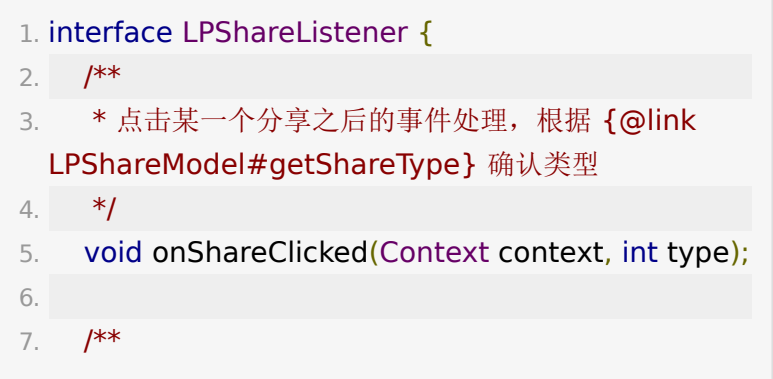

```
8. * 设置分享类型数据,在此方法的实现中设置所需要
  的分享 list
9. */
10. ArrayList<? extends LPShareModel>
  setShareList();
11.
12. /**
13. * 实现该方法以初始化 roomId、groupId 以及程序
  内微信分享 API 数据等
14. */
15. void getShareData(Context context, long
  roomId,int groupId);
16. }
```
## 外部回调

见 <https://latest-www.baijiayun.com/wiki/detail/325>

# **SDK**体验

购物车

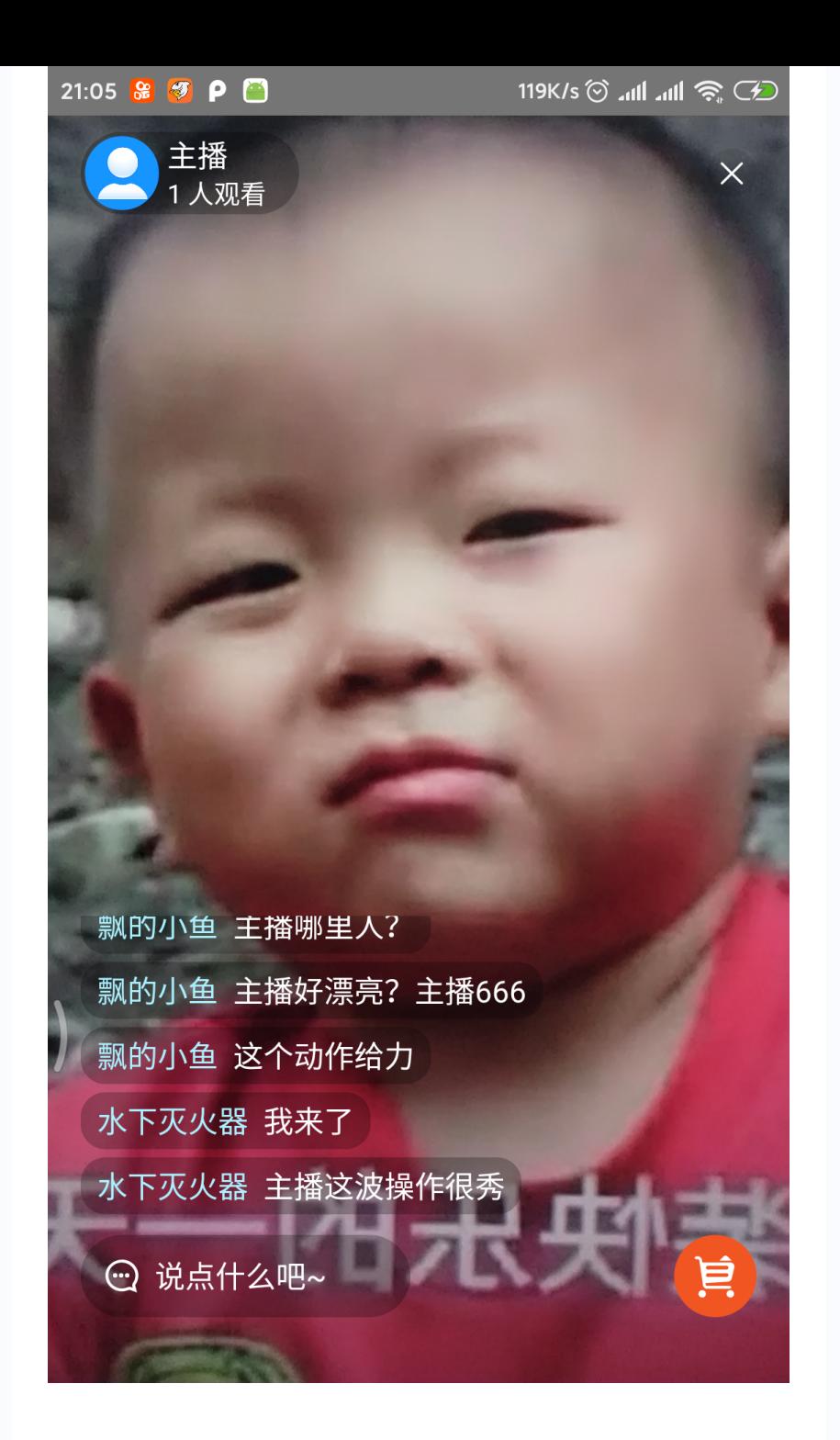

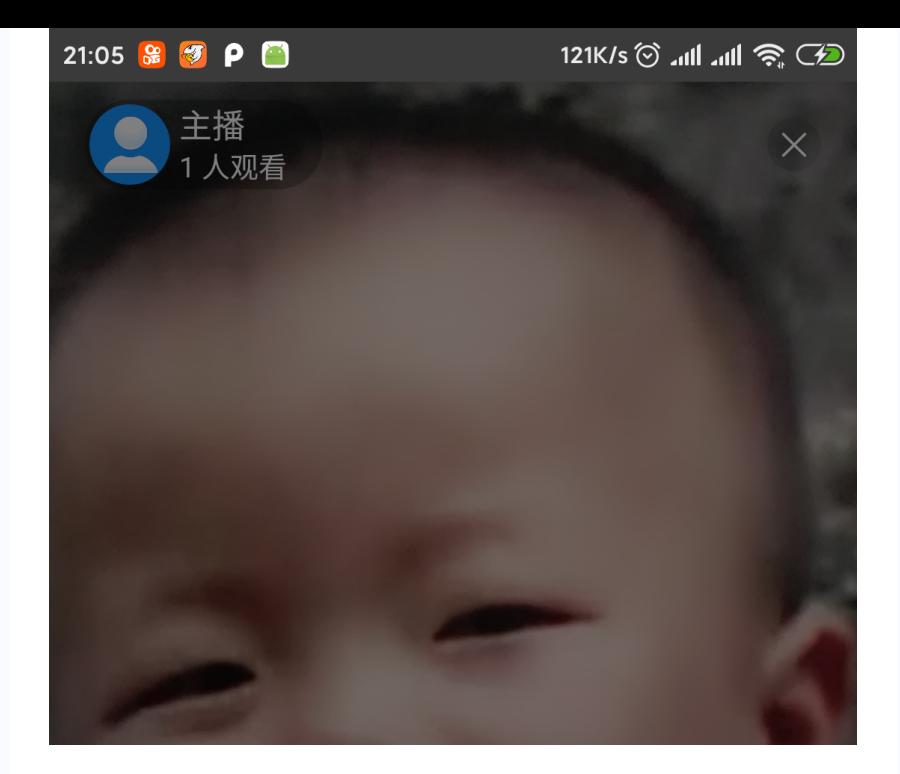

共20件商品

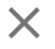

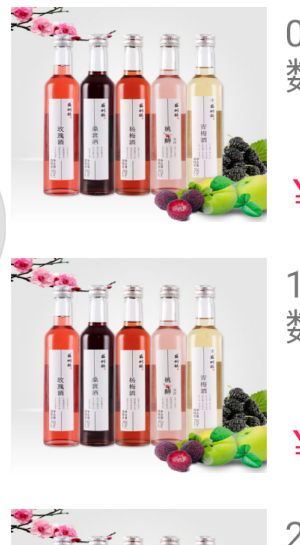

0.高中数学必备技巧大招高中 数学必备技巧大招高中数

¥4999 ¥999999

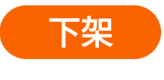

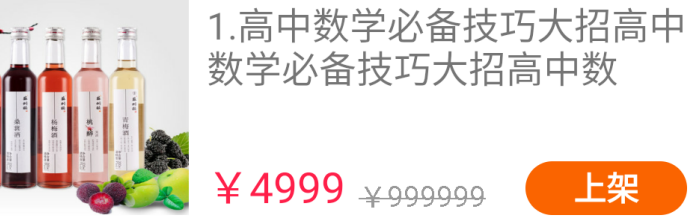

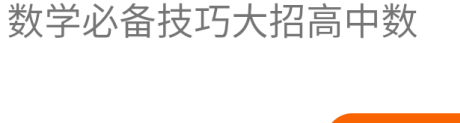

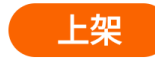

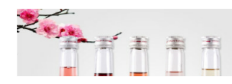

2.高中数学必备技巧大招高中 粉骨放久壮花半切青市粘

• 礼物

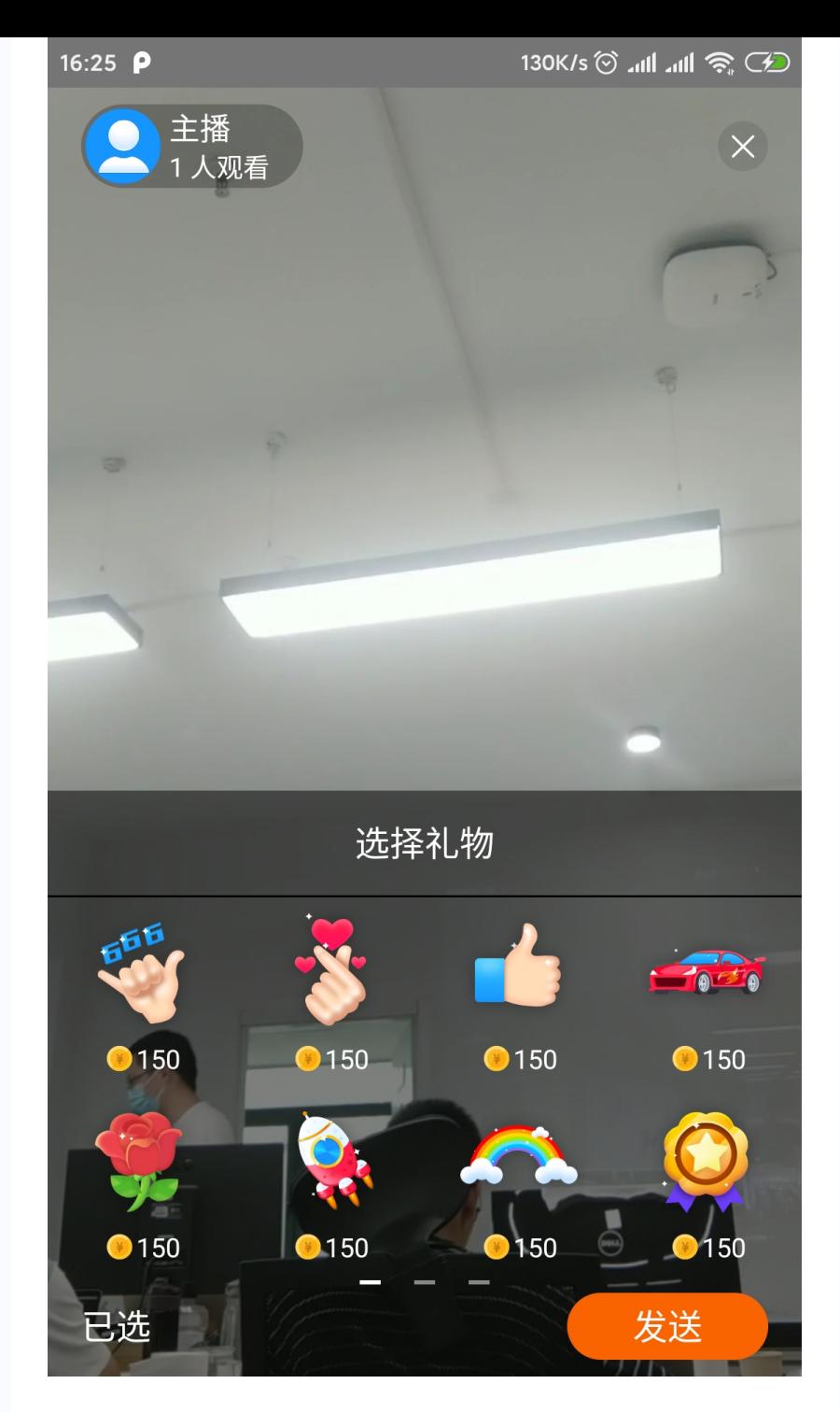

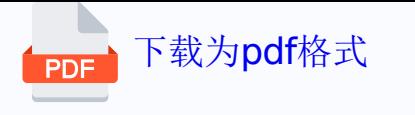